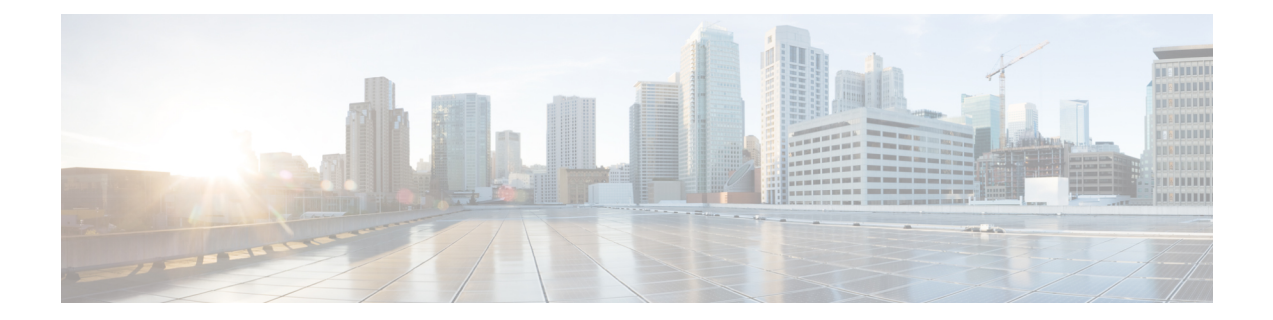

# **Using the Device File Systems, Directories, and Files**

This chapter contains the following sections:

- About the Device File Systems, [Directories,](#page-0-0) and Files, on page 1
- Guidelines and [Limitations,](#page-2-0) on page 3
- Default Settings for File System [Parameters,](#page-2-1) on page 3
- [Configuring](#page-2-2) the FTP, HTTP, or TFTP Source Interface, on page 3
- Working with [Directories,](#page-3-0) on page 4
- [Working](#page-5-0) with Files, on page 6
- [Working](#page-12-0) with Archive Files, on page 13
- SSD [Re-partitioning,](#page-14-0) on page 15
- Enable or Disable [Tech-Support](#page-16-0) Command, on page 17
- Displaying [Tech-support](#page-17-0) Blocked CLIs, on page 18
- [Examples](#page-18-0) of Using the File System, on page 19

# <span id="page-0-0"></span>**About the Device File Systems, Directories, and Files**

This section describes file systems, directories, and files on the Cisco NX-OS device.

### **File Systems**

The syntax for specifying a local file system is *filesystem***:**[**//***modules***/**].

This table describes file systems that you can reference on your device.

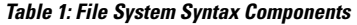

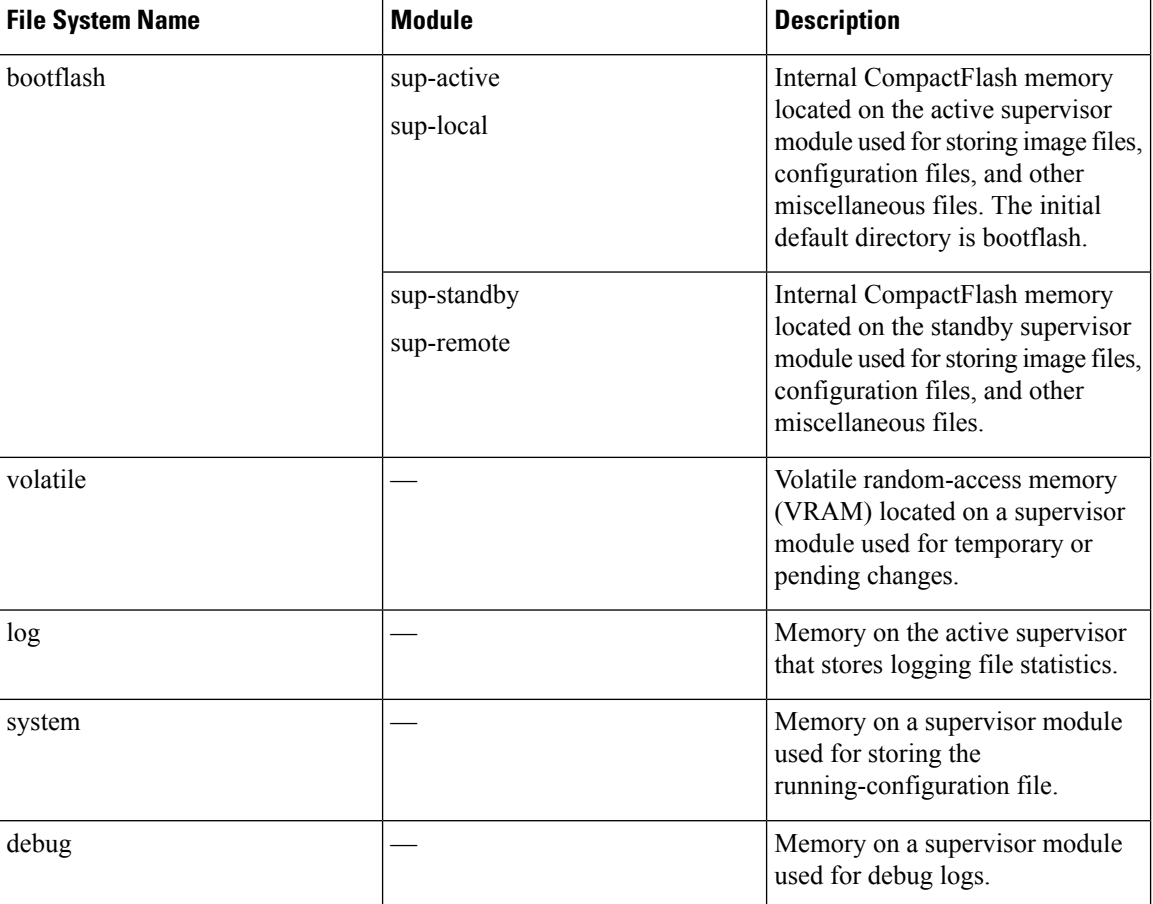

## **Directories**

You can create directories on bootflash: and external flash memory (usb1: and usb2:). You can navigate through these directories and use them for files.

### **Files**

You create and access files on bootflash:, volatile:, usb1:, and usb2: filesystems. You can only access files on the system: filesystem. You can use the log: filesystem for debug log files.

You can download files, such as the nx-os image file, from remote servers using FTP, Secure Copy (SCP), Secure Shell FTP (SFTP), and TFTP. You can also copy files from an external server to the device, because the device can act as an SCP server.

# <span id="page-2-0"></span>**Guidelines and Limitations**

Guidelines and limitations for device file systems, directories, and files are as follows:

- The **show tech-support details** command cannot be terminated using Ctrl+Z. Instead, use Ctrl+C to terminate the command.
- Utilize a user with the "network-admin" role to make changes to files in the bootflash.

# <span id="page-2-1"></span>**Default Settings for File System Parameters**

This table lists the default settings for the file system parameters.

**Table 2: Default File System Settings**

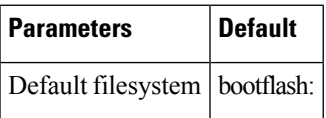

# <span id="page-2-2"></span>**Configuring the FTP, HTTP, or TFTP Source Interface**

You can configure the source interface for the File Transfer Protocol (FTP), Hypertext Transfer Protocol (HTTP), or Trivial File Transfer Protocol (TFTP). This configuration allows you to use the IP address associated with the configured source interface when copy packets are transferred.

#### **SUMMARY STEPS**

- **1. configure terminal**
- **2.** [**no**] **ip** {**ftp** | **http** | **tftp**} **source-interface** {**ethernet** *slot*/*port* | **loopback** *number*}
- **3.** (Optional) **copy running-config startup-config**

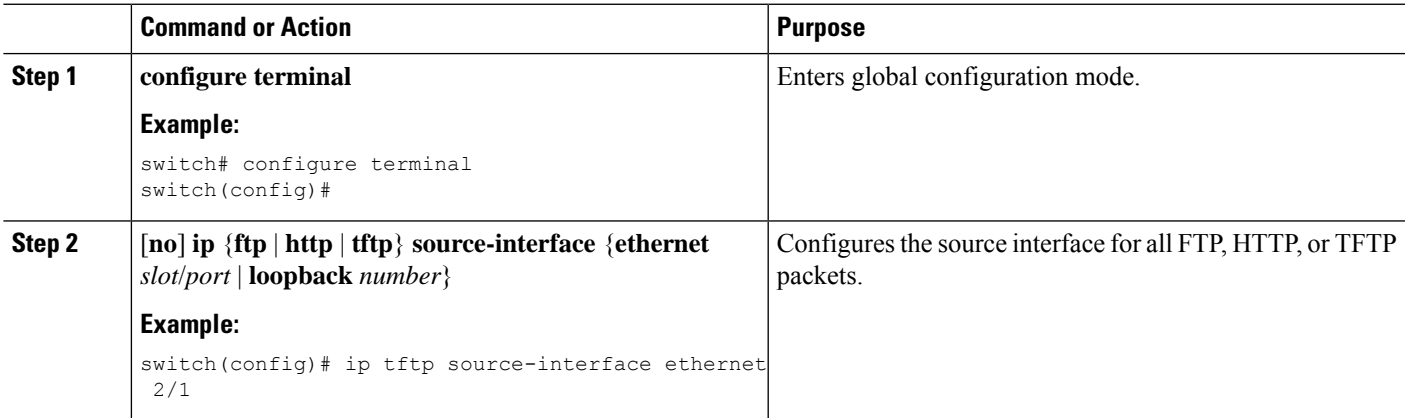

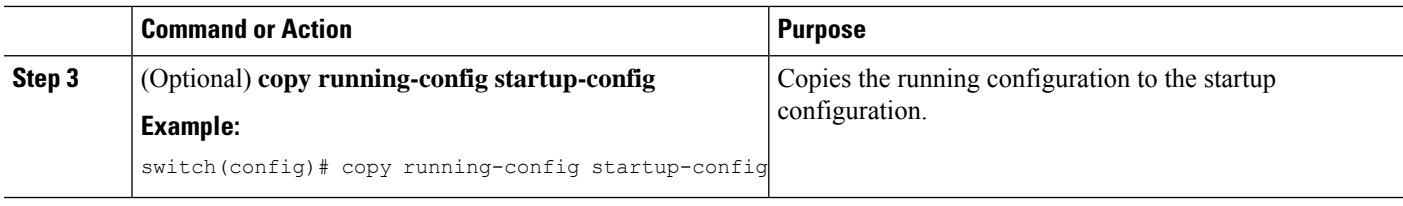

# <span id="page-3-0"></span>**Working with Directories**

This section describes how to work with directories on the Cisco NX-OS device.

### **Identifying the Current Directory**

You can display the directory name of your current directory.

### **SUMMARY STEPS**

**1. pwd**

### **DETAILED STEPS**

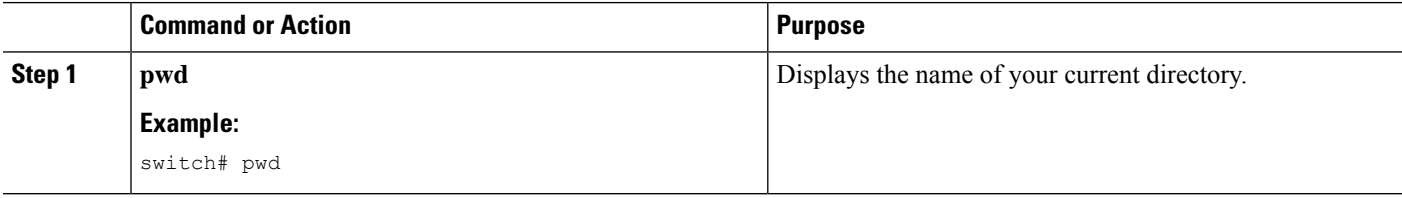

## **Changing the Current Directory**

You can change the current directory for file system operations. The initial default directory is bootflash:.

### **SUMMARY STEPS**

- **1.** (Optional) **pwd**
- **2. cd** {*directory* | *filesystem***:**[**//***module***/**][*directory*]}

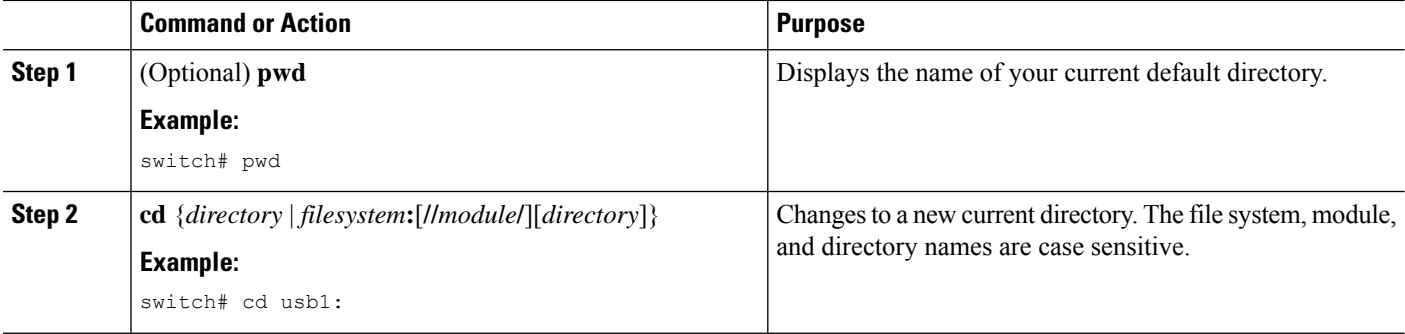

## **Creating a Directory**

You can create directories in the bootflash: and flash device file systems.

### **SUMMARY STEPS**

- **1.** (Optional) **pwd**
- **2.** (Optional) **cd** {*directory* | *filesystem***:**[**//***module***/**][*directory*]}
- **3. mkdir** [*filesystem***:**[**//***module***/**]]*directory*

### **DETAILED STEPS**

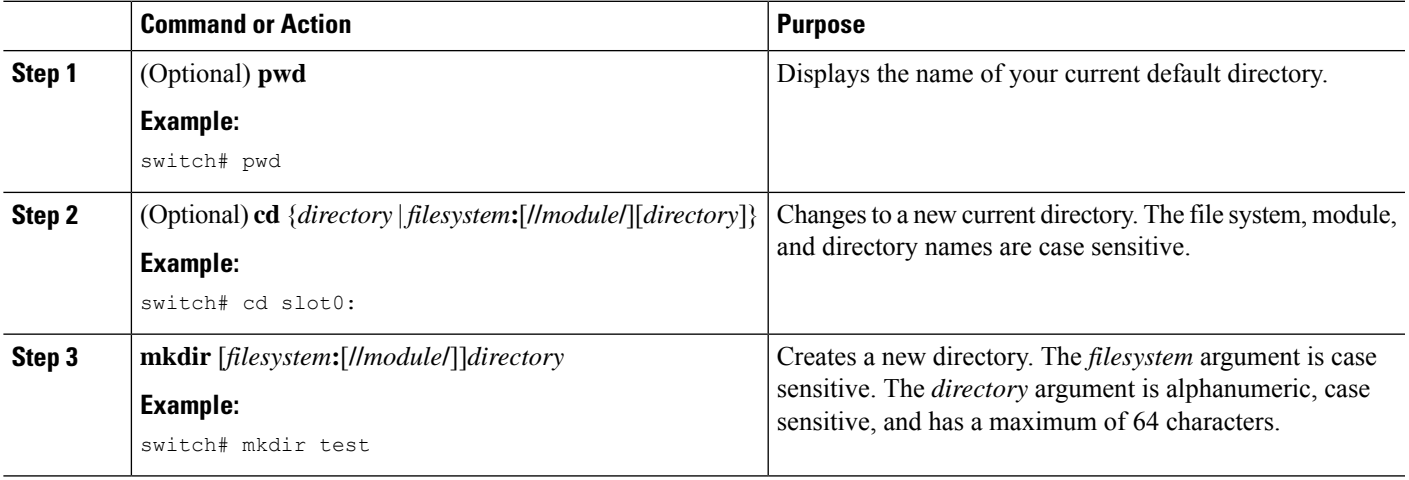

# **Displaying Directory Contents**

You can display the contents of a directory.

### **SUMMARY STEPS**

**1. dir** [*directory* | *filesystem***:**[**//***module***/**][*directory*]]

### **DETAILED STEPS**

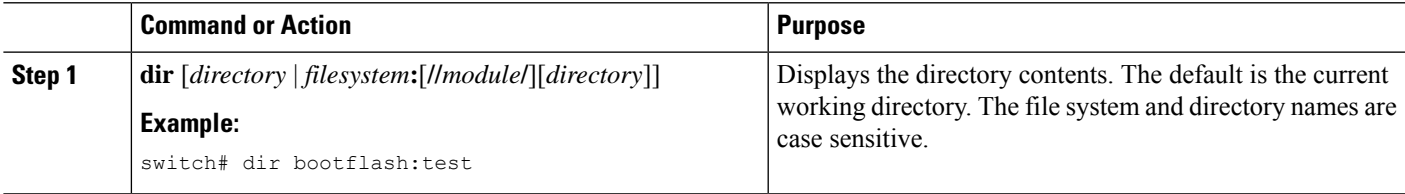

## **Deleting a Directory**

You can remove directories from the file systems on your device.

#### **Before you begin**

Ensure that the directory is empty before you try to delete it.

#### **SUMMARY STEPS**

- **1.** (Optional) **pwd**
- **2.** (Optional) **dir** [*filesystem* **:**[**//***module***/**][*directory*]]
- **3. rmdir** [*filesystem* **:**[**//***module***/**]]*directory*

#### **DETAILED STEPS**

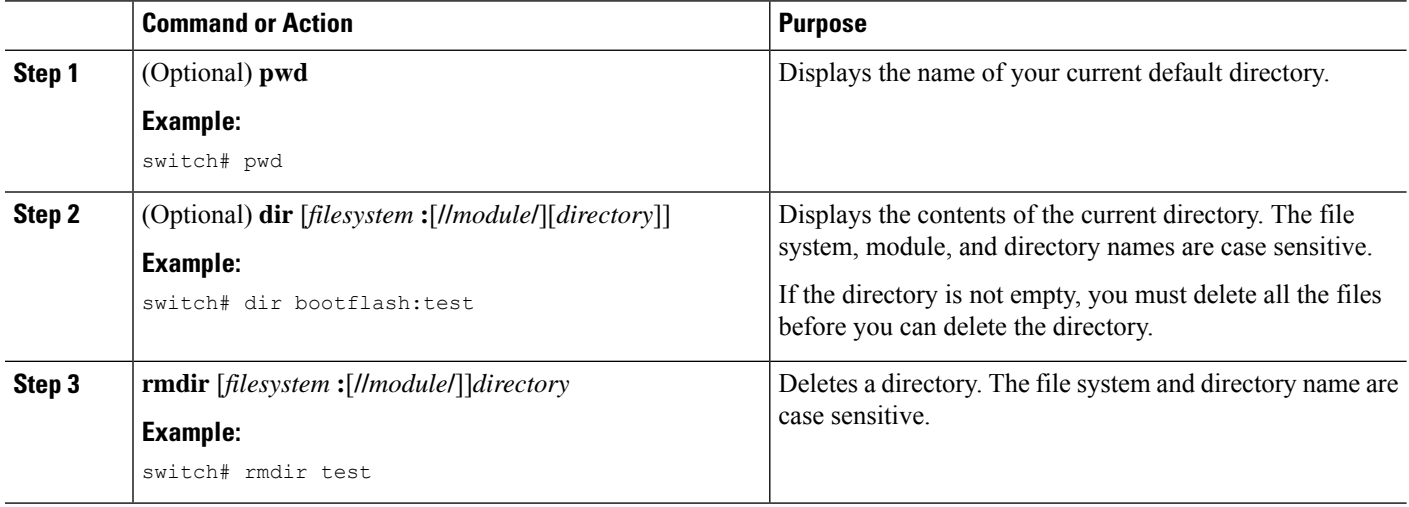

### <span id="page-5-0"></span>**Accessing Directories on the Standby Supervisor Module**

You can access all file systems on the standby supervisor module (remote) from a session on the active supervisor module. This feature is useful when copying files to the active supervisor modules requires similar files to exist on the standby supervisor module. To access the file systems on the standby supervisor module from a session on the active supervisor module, you specify the standby supervisor module in the path to the file using either *filesystem***://sup-remote/** or *filesystem***://sup-standby/**.

# **Working with Files**

This section describes how to work with files on the Cisco NX-OS device.

### **Moving Files**

You can move a file from one directory to another directory.

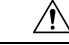

If a file with the same name already exists in the destination directory, that file is overwritten by the moved file. **Caution**

You can use the **move** command to rename a file by moving the file within the same directory.

### **SUMMARY STEPS**

- **1.** (Optional) **pwd**
- **2.** (Optional) **dir** [*filesystem***:**[**//***module***/**][*directory*]]
- **3.** move [filesystem:[//module/][directory /] | directory/]source-filename { {filesystem:[//module/][directory **/**] | *directory***/**}[*target-filename*] | *target-filename*}

#### **DETAILED STEPS**

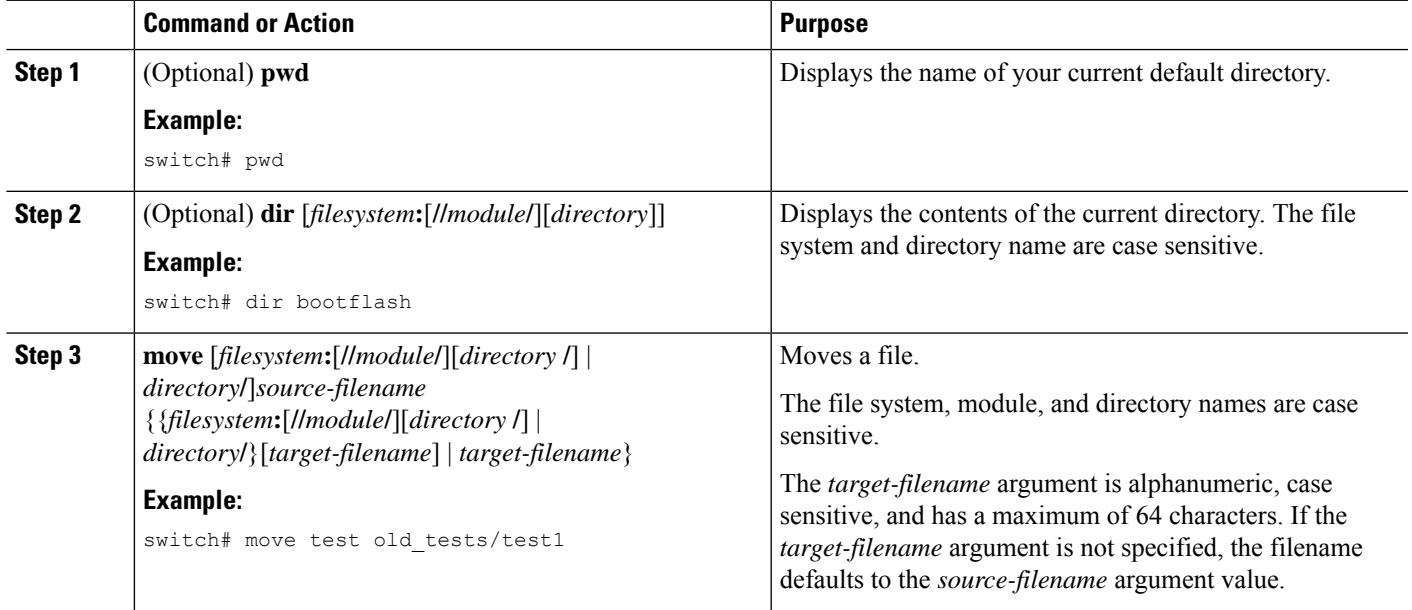

### **Copying Files**

You can make copies of files, either within the same directory or on another directory. For more information, see the *Cisco Nexus 9000 Series NX-OS Troubleshooting Guide*.

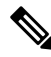

Use the **dir** command to ensure that enough space is available in the target file system. If enough space is not available, use the **delete** command to remove unneeded files. **Note**

### **SUMMARY STEPS**

- **1.** (Optional) **pwd**
- **2.** (Optional) **dir** [*filesystem***:**[**//***module***/**][*directory*]]
- 3. copy [filesystem:[//module/][directory/] | directory/]source-filename | {filesystem:[//module/][directory/] | *directory***/**}[*target-filename*]

### **DETAILED STEPS**

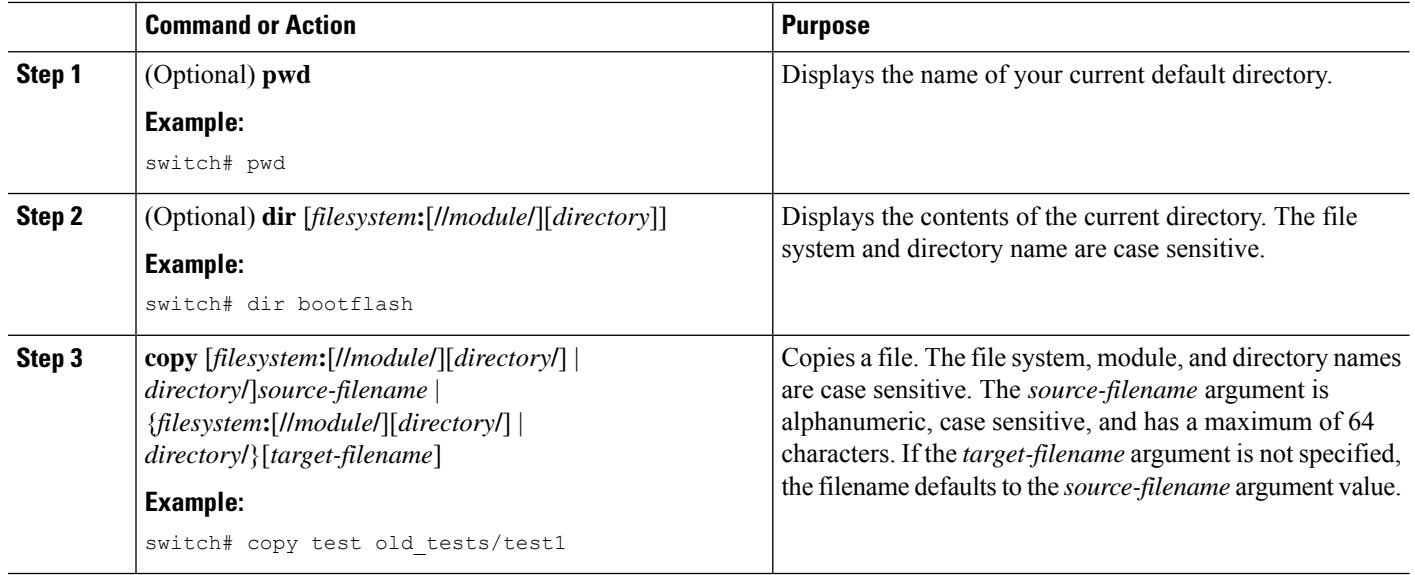

## **Copying Files Using HTTP or HTTPS**

You can make copies of files from remote server to local device using HTTP or HTTPS.

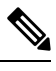

**Note**

Beginning with Cisco NX-OS Release 10.4(3)F, the **copy http** or **copy https** command supports TLS version 1.3 and 1.2 on Cisco Nexus switches.

### **SUMMARY STEPS**

- **1.** (Optional) **pwd**
- **2.** (Optional) **dir** [*filesystem***:**[**//***module***/**][*directory*]]
- **3. copy https://** *username*:*password***@***directory*/*filename* **bootflash: vrf management**
- **4. copy http://** *directory*/*filename* **bootflash: vrf management**

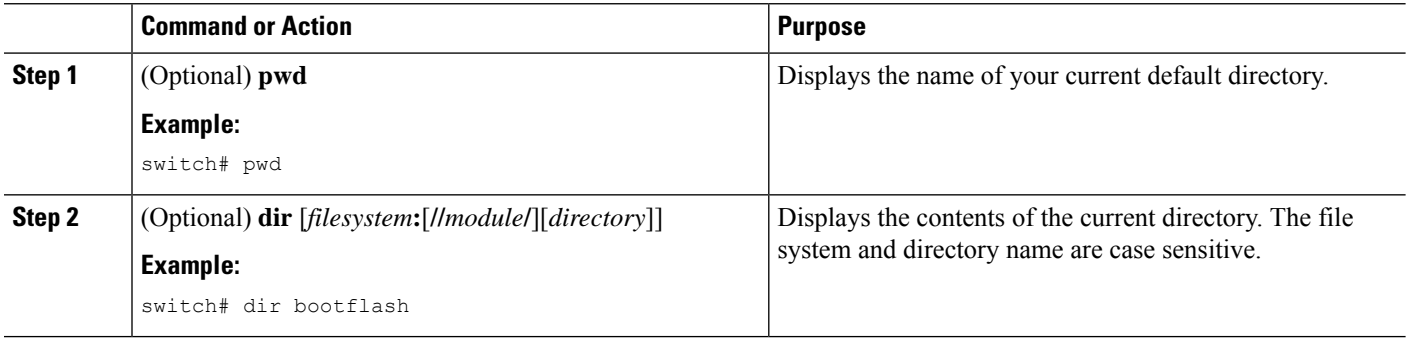

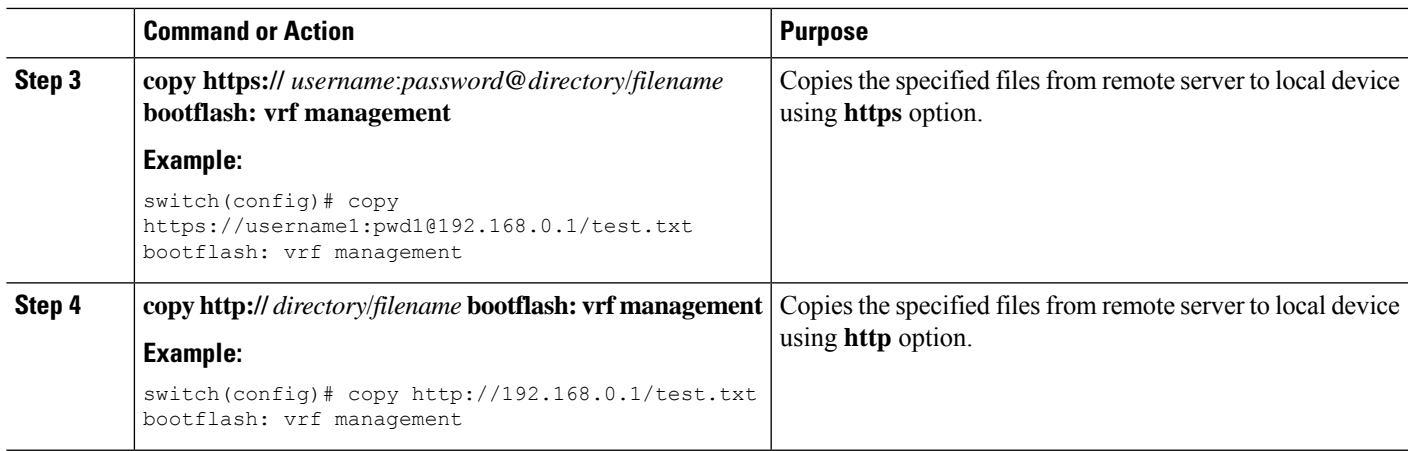

## **Deleting Files**

You can delete a file from a directory.

### **SUMMARY STEPS**

- **1.** (Optional) **dir** [*filesystem***:**[**//***module***/**][*directory*]]
- **2. delete** {*filesystem***:**[**//***module***/**][*directory***/**] | *directory***/**}*filename*

### **DETAILED STEPS**

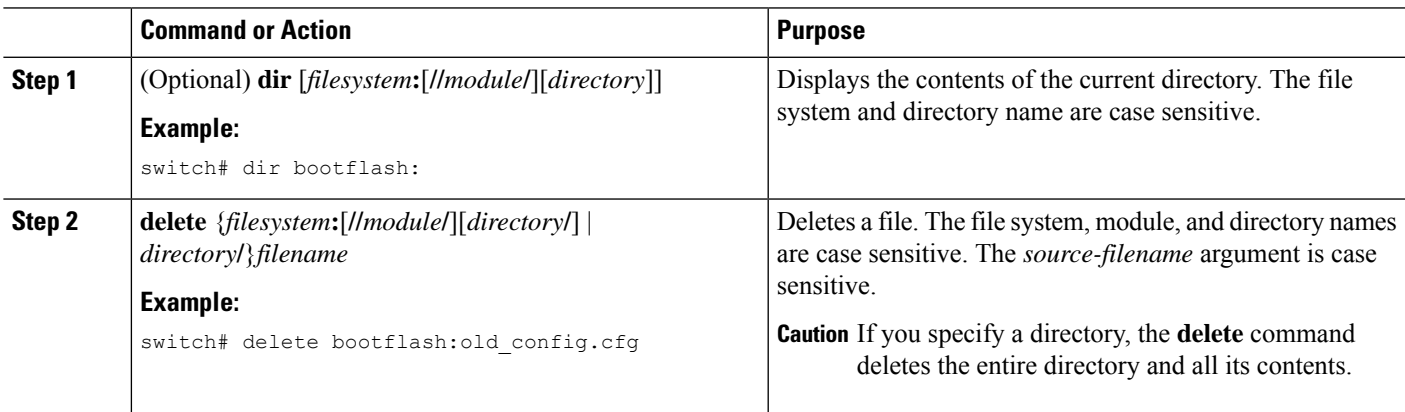

## **Displaying File Contents**

You can display the contents of a file.

### **SUMMARY STEPS**

**1. show file** [*filesystem***:**[**//***module***/**]][*directory***/**]*filename*

### **DETAILED STEPS**

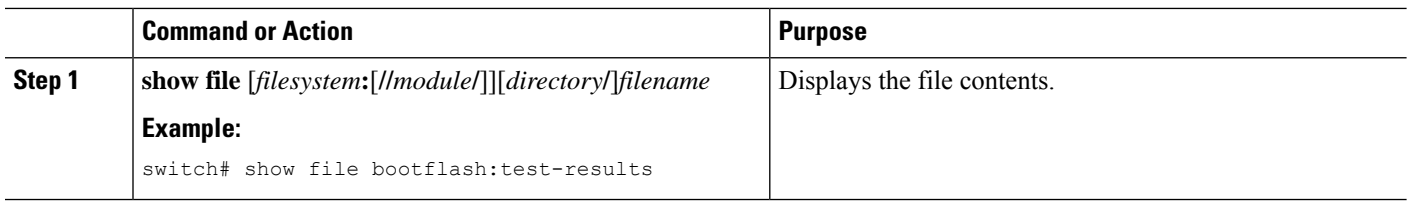

## **Displaying File Checksums**

You can display checksums to check the file integrity.

### **SUMMARY STEPS**

**1. show file** [*filesystem***:**[**//***module***/**]][*directory***/**]*filename* {**cksum** | **md5sum**}

### **DETAILED STEPS**

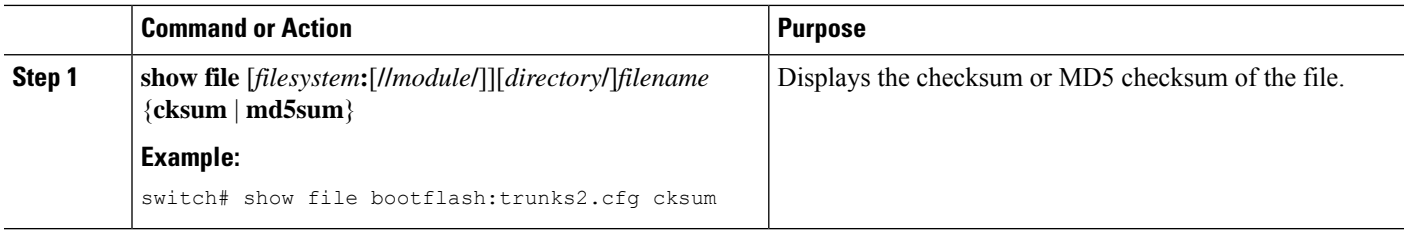

## **Compressing and Uncompressing Files**

You can compress and uncompress files on your device using Lempel-Ziv 1977 (LZ77) coding.

### **SUMMARY STEPS**

- **1.** (Optional) **dir** [*filesystem***:**[**//***module***/**]*directory*]]
- **2. gzip** [*filesystem***:**[**//***module***/**][*directory***/**] | *directory***/**]*filename*
- **3. gunzip** [*filesystem***:**[**//***module***/**][*directory***/**] | *directory***/**]*filename* **.gz**

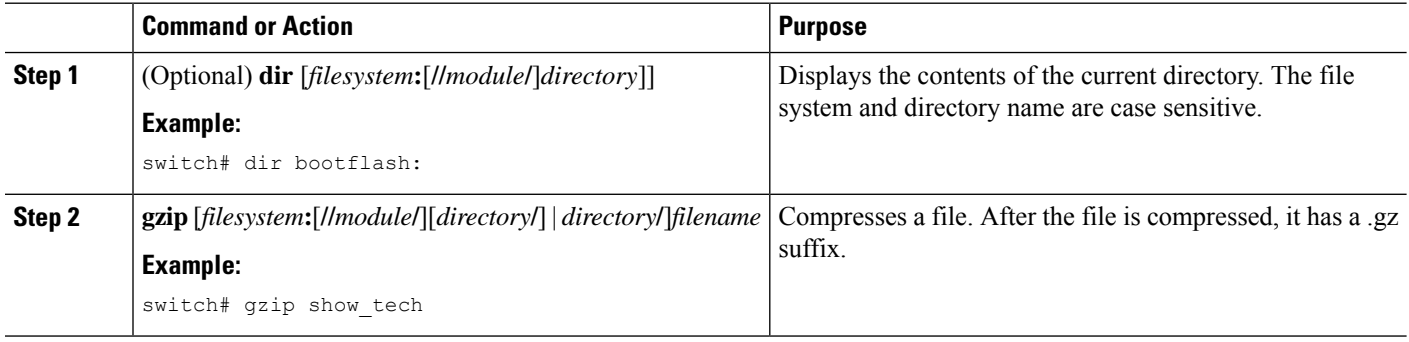

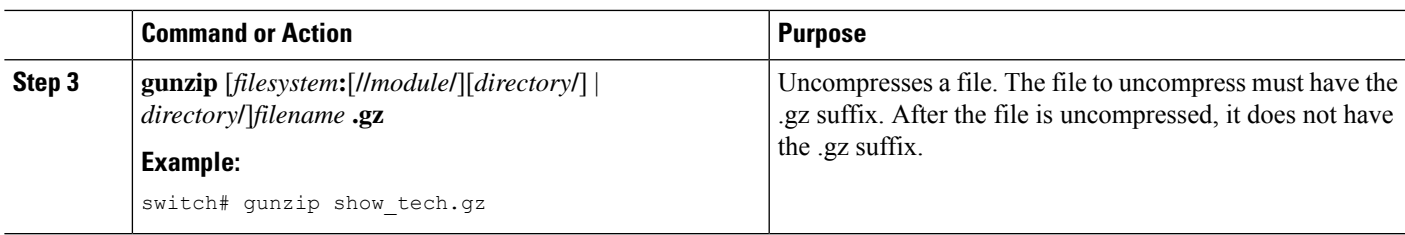

### **Displaying the Last Lines in a File**

You can display the last lines of a file.

### **SUMMARY STEPS**

**1. tail** [*filesystem***:**[**//***module***/**]][*directory***/**]*filename* [*lines*]

### **DETAILED STEPS**

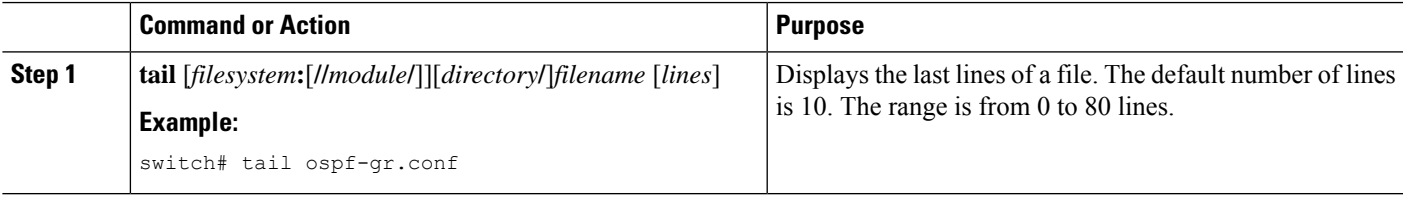

## **Redirecting show Command Output to a File**

You can redirect show command output to a file on bootflash:, volatile:, or a remote server. You can also specify the format for the command output.

### **SUMMARY STEPS**

- **1.** (Optional) **terminal redirection-mode** {**ascii** | **zipped**}
- **2.** *show-command* **>** [*filesystem***:**[**//***module***/**][*directory*] | [directory **/**]]*filename*

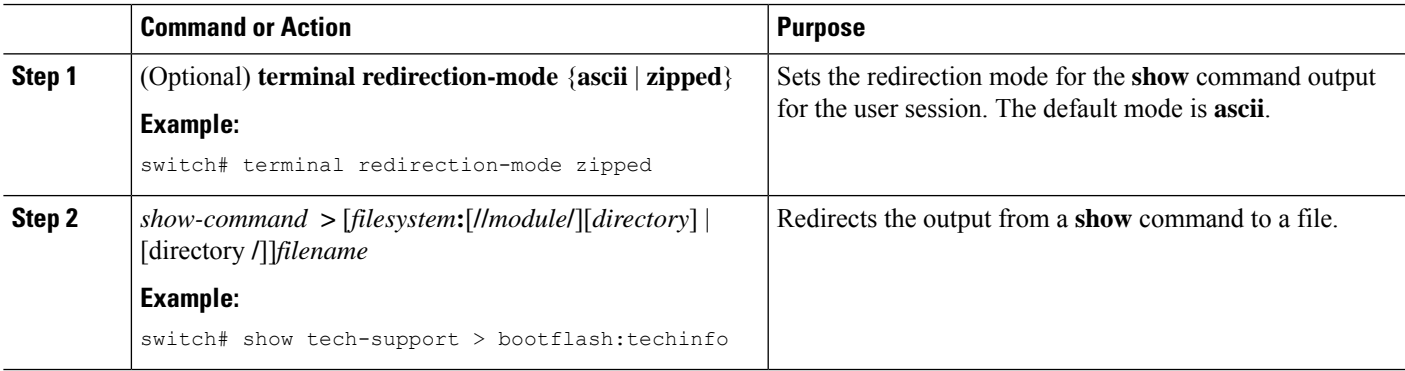

### **Finding Files**

You can find the files in the current working directory and its subdirectories that have names that begin with a specific character string.

#### **SUMMARY STEPS**

- **1.** (Optional) **pwd**
- **2.** (Optional) **cd** {*filesystem***:**[**//***module***/**][*directory*] | *directory*}
- **3. find** *filename-prefix*

#### **DETAILED STEPS**

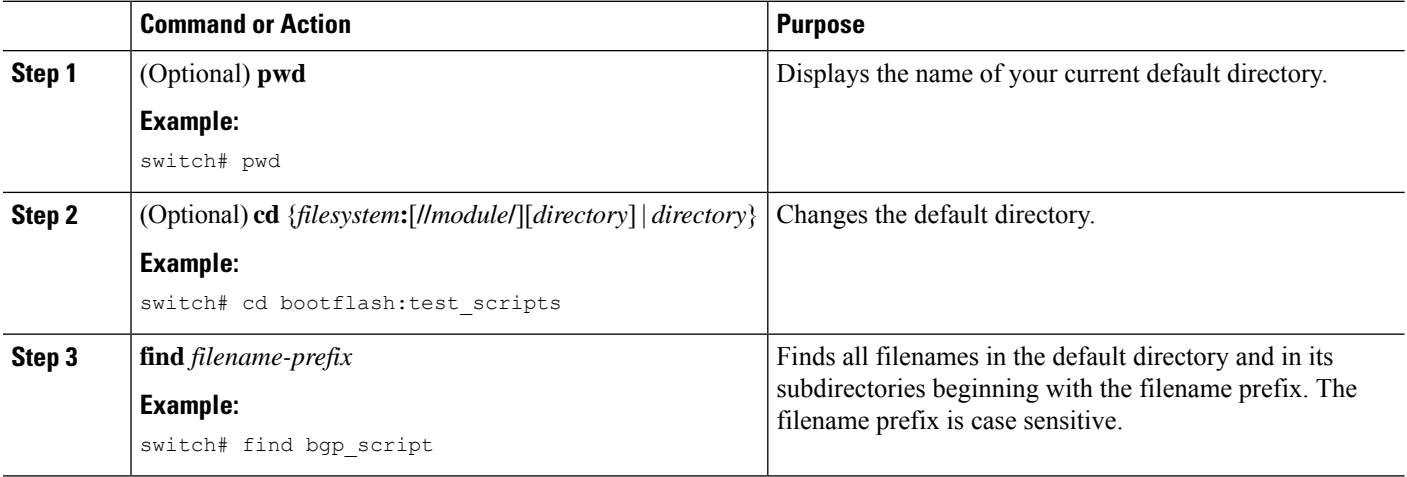

### **Formatting the Bootflash**

Use the **format bootflash:** CLI command to format the onboard flash memory (bootflash:). If the command errors out due to the Deactivate all virtual-services and try again error message, destroy the Guest Shell using the **guestshell destroy** CLI command and rerun the **format bootflash:** command, for example,

```
switch# sh virtual-service list
Virtual Service List:
Name Status Status Package Name
-----------------------------------------------------------------------
                                       guestshell.ova
switch#
switch# guestshell destroy
You are about to destroy the guest shell and all of its contents. Be sure to save your
work. Are you sure you want to continue? (y/n) [n] y
switch# 2018 Jan 17 18:42:24 switch %$ VDC-1 %$ %VMAN-2-ACTIVATION_STATE: Deactivating
virtual service 'guestshell+'
```
switch#format bootflash:

# <span id="page-12-0"></span>**Working with Archive Files**

The Cisco NX-OS software supports archive files. You can create an archive file, append files to an existing archive file, extract files from an archive file, and list the files in an archive file.

# **Creating an Archive File**

You can create an archive file and add files to it. You can specify the following compression types:

- bzip2
- gzip
- Uncompressed

The default is gzip.

#### **SUMMARY STEPS**

**1. tar create** {**bootflash:** | **volatile:**}*archive-filename* [**absolute**] [**bz2-compress**] [**gz-compress**] [**remove**] [**uncompressed**] [**verbose**] *filename-list*

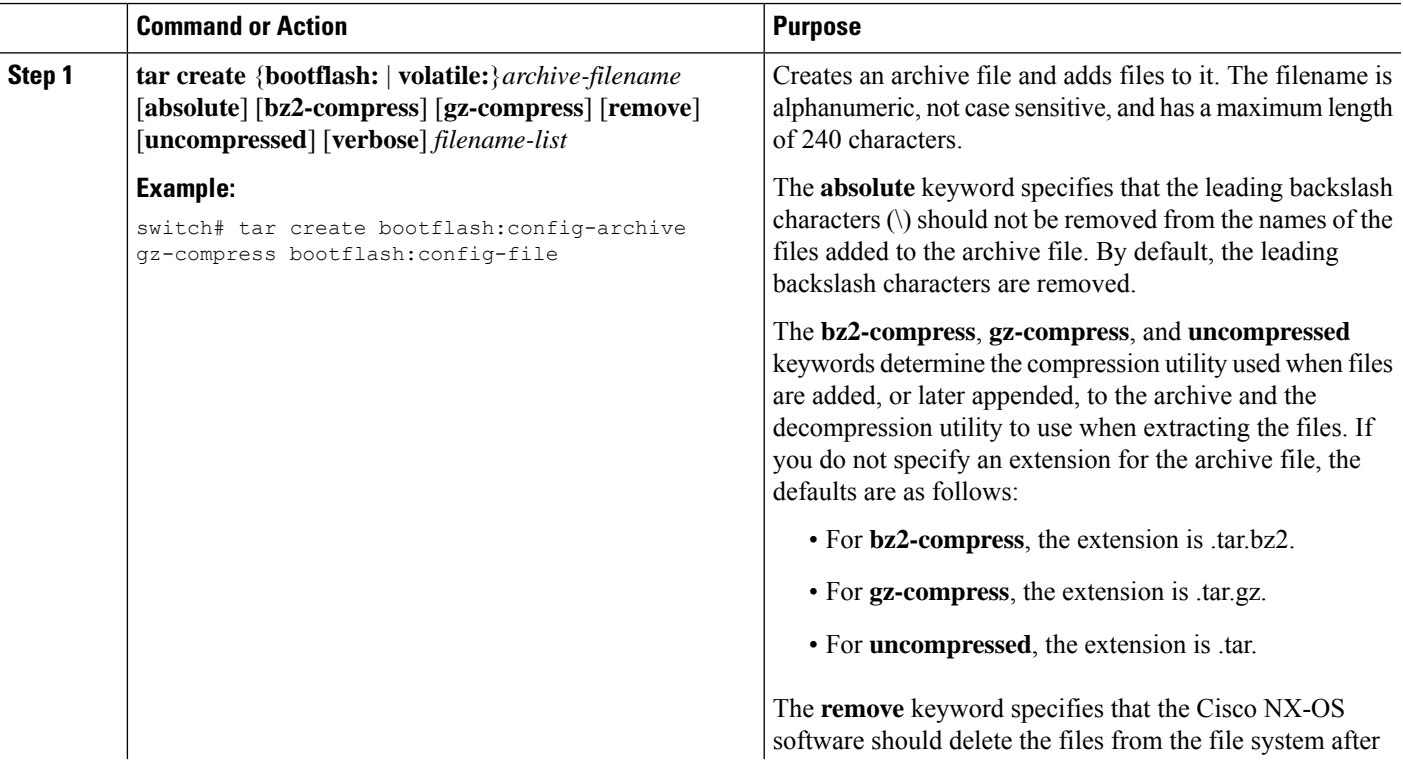

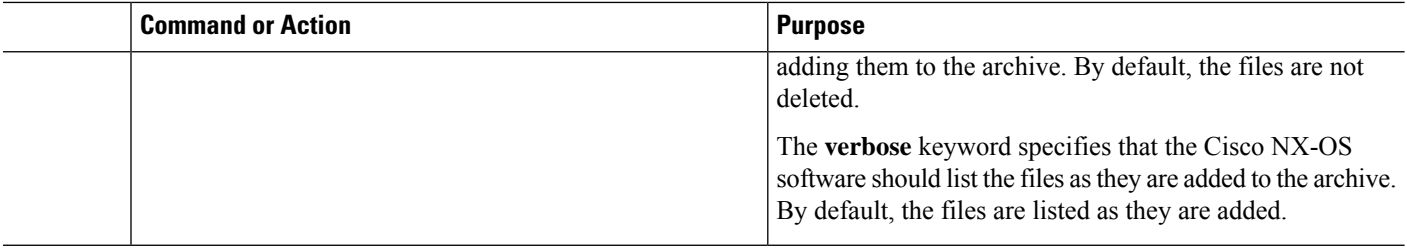

### **Appending Files to an Archive File**

You can append files to an existing archive file on your device.

#### **Before you begin**

You have created an archive file on your device.

### **SUMMARY STEPS**

**1. tar append** {**bootflash:** | **volatile:**}*archive-filename* [**absolute**] [**remove**] [**verbose**] *filename-list*

### **DETAILED STEPS**

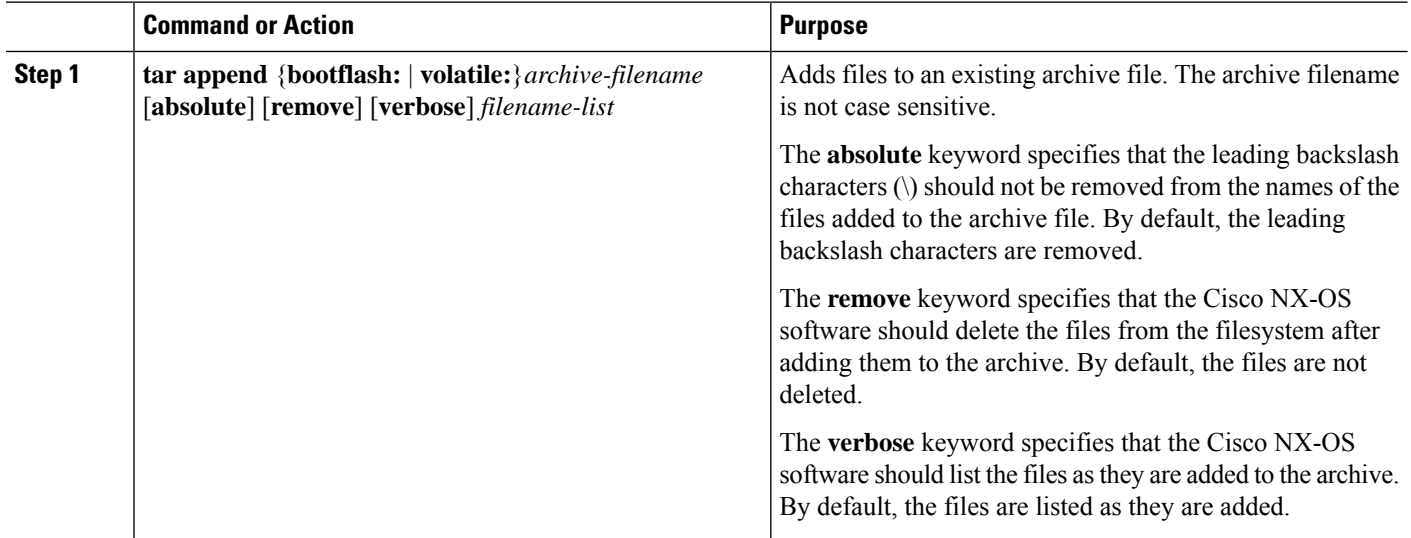

### **Example**

This example shows how to append a file to an existing archive file: switch# **tar append bootflash:config-archive.tar.gz bootflash:new-config**

## **Extracting Files from an Archive File**

You can extract files to an existing archive file on your device.

#### **Before you begin**

You have created an archive file on your device.

#### **SUMMARY STEPS**

**1. tar extract** {**bootflash:** | **volatile:**}*archive-filename* [**keep-old**] [**screen**] [**to** {**bootflash:** | **volatile:**}[**/***directory-name*]] [**verbose**]

#### **DETAILED STEPS**

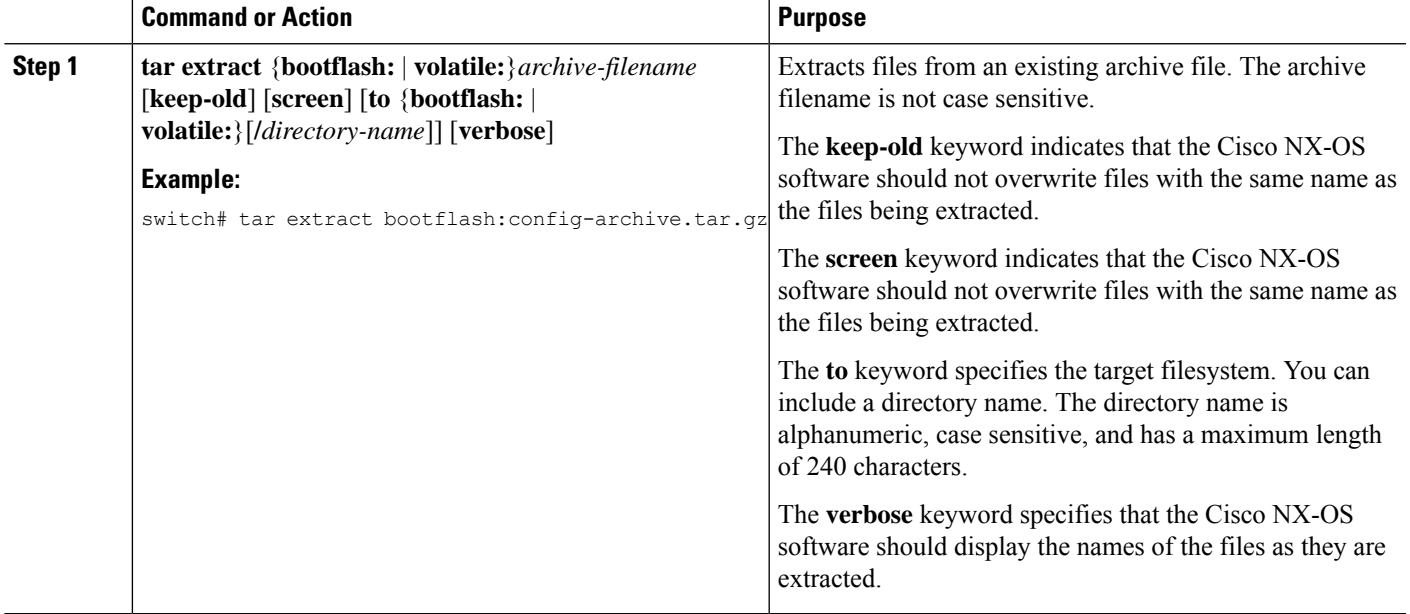

### **Displaying the Filenames in an Archive File**

You can display the names of the files in an archive files using the **tar list** command.

**tar list** {**bootflash:** | **volatile:**}*archive-filename*

The archive filename is not case sensitive.

```
switch# tar list bootflash:config-archive.tar.gz
config-file
new-config
```
# <span id="page-14-0"></span>**SSD Re-partitioning**

Perform the following step to increase the configuration storage space. This also increases the size of logflash storage. This configuration takes effect after a system reload, and the additional cfg and logflash storage space will come at the expense of bootflash, which will decrease in size. Ensure that all the software images, configurations, and personal data are backed up before performing the SSD re-partitioning.

Extended partitioning scheme is not support for platforms with a 64GB SSD.

#### **SUMMARY STEPS**

**1. system flash sda resize**

#### **DETAILED STEPS**

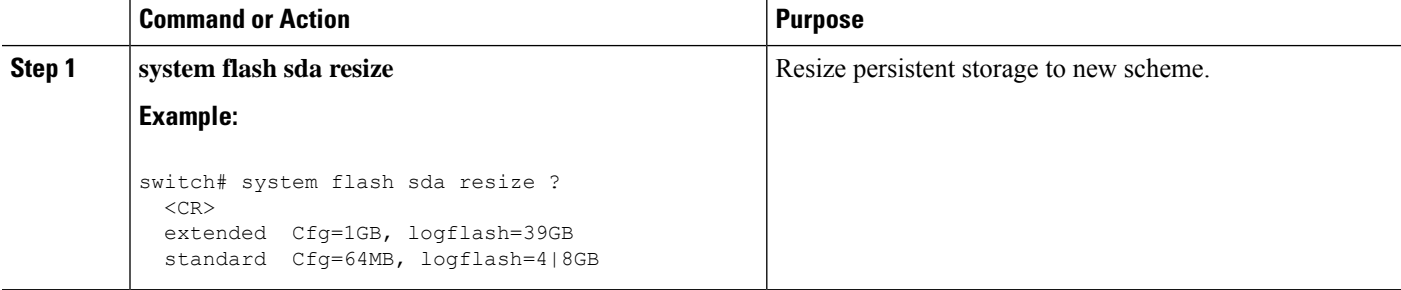

#### **Example**

#### Following is an example for standard resize:

switch# system flash sda resize standard !!!! WARNING !!!! Attempts will be made to preserve drive contents during the resize operation, but risk of data loss does exist. Backing up of bootflash, logflash, and running configuration is recommended prior to proceeding. !!!! WARNING !!!! current scheme is sda 8:0 0 119.2G 0 disk |-sda1 8:1 0 512M 0 part<br>|-sda2 8:2 0 32M 0 part |-sda2 8:2 0 32M 0 part /mnt/plog<br>|-sda3 8:3 0 128M 0 part /mnt/pss |-sda3 8:3 0 128M 0 part /mnt/pss 8:4 0 114.5G 0 part /isan/vdc\_1/virtual-instance/guestshell+/rootfs/bootflash |-sda5 8:5 0 64M 0 part /mnt/cfg/0 |-sda6 8:6 0 64M 0 part /mnt/cfg/1 `-sda7 8:7 0 4G 0 part /logflash target scheme is sda 8:0 0 64G|120GB|250GB 0 disk |-sda1 8:1 0 512M 0 part |-sda2 8:2 0 32M 0 part /mnt/plog |-sda3 8:3 0 128M 0 part /mnt/pss

|-sda6 8:6 0 64M 0 part /mnt/cfg/1 0 part /logflash Continue? (y/n) [n] y

|-sda4 8:4 0 110.5G 0 part /bootflash |-sda5 8:5 0 64M 0 part /mnt/cfg/0

A module reload is required for the resize operation to proceed Please, do not power off the module during this process.

Following is an example for extended resize:

```
switch# system flash sda resize extended
!!!! WARNING !!!!
     Attempts will be made to preserve drive contents during
     the resize operation, but risk of data loss does exist.
     Backing up of bootflash, logflash, and running configuration
     is recommended prior to proceeding.
!!!! WARNING !!!!
current scheme is
sda 8:0 0 119.2G 0 disk
|-sda1 8:1 0 512M 0 part
|-sda2 8:2 0 32M 0 part /mnt/plog
|-sda3 8:3 0 128M 0 part /mnt/pss
|-sda4 8:4 0 110.5G 0 part /bootflash
|-sda5 8:5 0 64M 0 part /mnt/cfg/0
|-sda6 8:6 0 64M 0 part /mnt/cfg/1
`-sda7 8:7 0 8G 0 part /logflash
target scheme is
sda 8:0 0 120GB|250GB 0 disk
|-sda1 8:1 0 512M 0 part
|-sda2 8:2 0 32M<br>|-sda3 8:3 0 128M<br>|-sda4 8:4 0 rem
|-sda3 8:3 0 128M 0 part /mnt/pss
|-sda4 8:4 0 rem 0 part /bootflash
|-sda5 8:5 0 1.0G 0 part /mnt/cfg/0<br>|-sda6 8:6 0 1.0G 0 part /mnt/cfg/1
          8:6 0 1.0G 0 part /mnt/cfg/1
|_sda7 8:7 0 39G 0 part /logflash
Continue? (y/n) [n] y
 A module reload is required for the resize operation to proceed
 Please, do not power off the module during this process.
```
# <span id="page-16-0"></span>**Enable or Disable Tech-Support Command**

Follow the steps to enable or disable tech-support command.

#### **SUMMARY STEPS**

- **1. system tech-support blocked-commands sample\_list**
- **2. clear system tech-support blocked-commands**

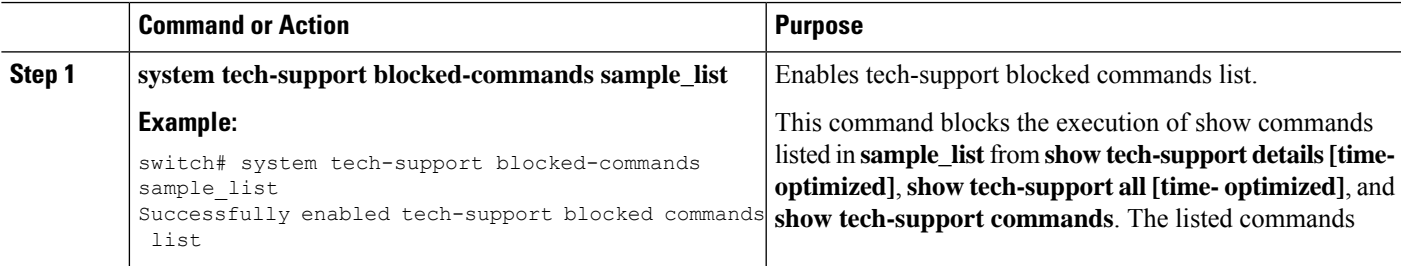

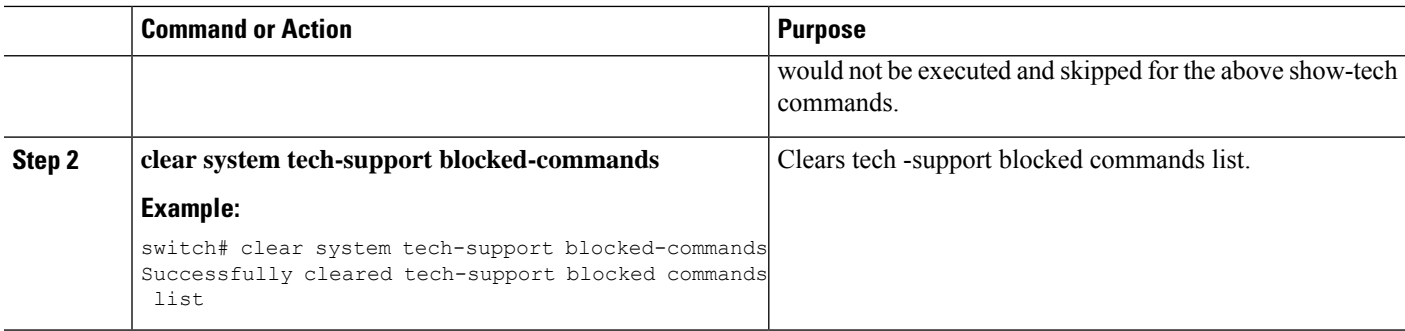

# <span id="page-17-0"></span>**Displaying Tech-support Blocked CLIs**

You can find the status of tech support **blocked-commands** list using the following commands.

### **SUMMARY STEPS**

- **1. show system tech-support blocked-commands status**
- **2. run bash cat /bootflash/sample\_list**

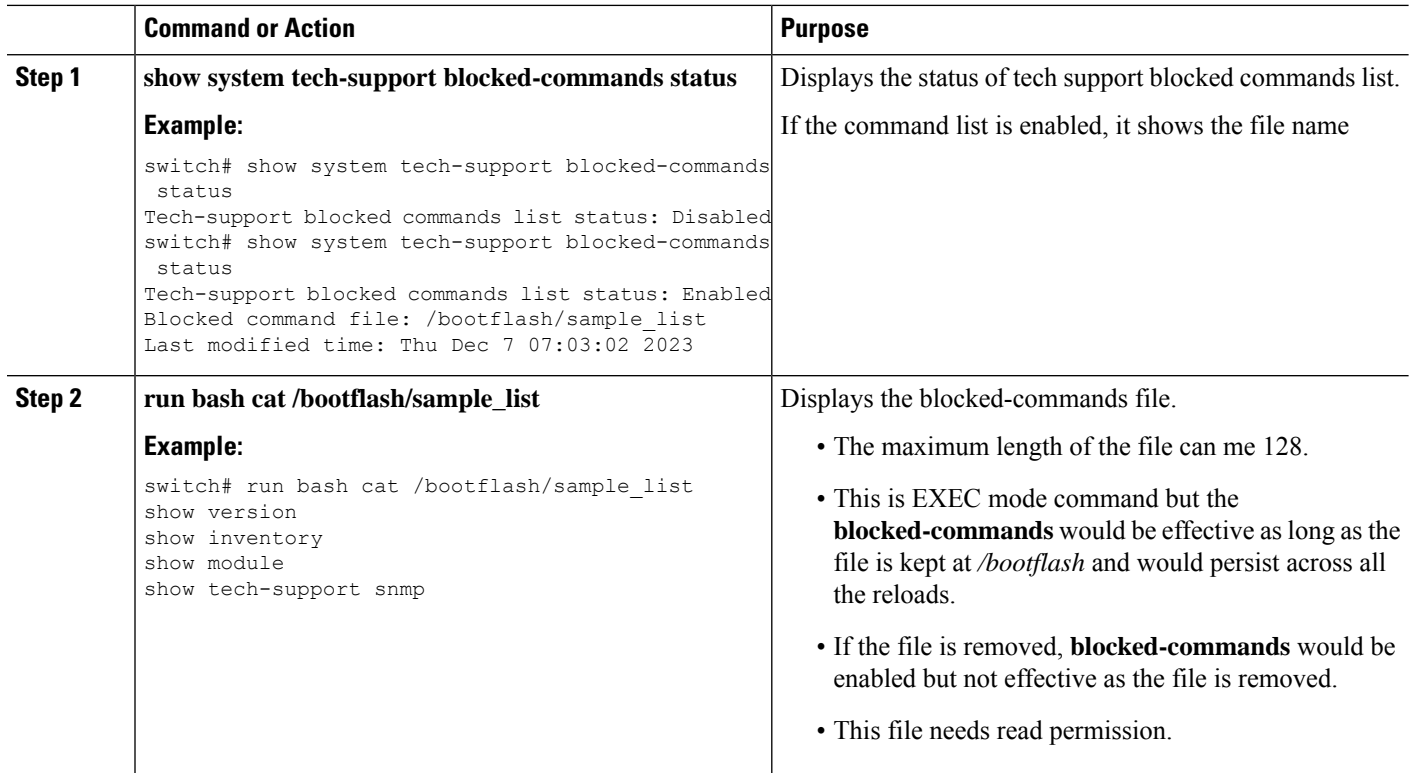

# <span id="page-18-0"></span>**Examples of Using the File System**

This section includes examples of how to use the file system on the Cisco NX-OS device.

### **Accessing Directories on Standby Supervisor Modules**

This example shows how to list the files on the standby supervisor module:

```
switch# dir bootflash://sup-remote
       4096 Oct 03 23:55:55 2013 .patch/
...
     16384 Jan 01 13:23:30 2011 lost+found/
 297054208 Oct 21 18:55:36 2013 n9000-dk9.6.1.2.I1.1.bin
...
Usage for bootflash://sup-remote
1903616000 bytes used
19234234368 bytes free
21137850368 bytes total
```
This example shows how to delete a file on the standby supervisor module:

switch# **delete bootflash://sup-remote/aOldConfig.txt**

### **Moving Files**

This example shows how to move a file on an external flash device:

switch# **move usb1:samplefile usb1:mystorage/samplefile**

This example shows how to move a file in the default file system:

switch# **move samplefile mystorage/samplefile**

### **Copying Files**

This example shows how to copy the file called samplefile from the root directory of the usb1: file system to the mystorage directory:

switch# **copy usb1:samplefile usb1:mystorage/samplefile**

This example shows how to copy a file from the current directory level:

switch# **copy samplefile mystorage/samplefile**

This example shows how to copy a file from the active supervisor module bootflash to the standby supervisor module bootflash:

switch# **copy bootflash:nx-os-image bootflash://sup-2/nx-os-image**

This example shows how to overwrite the contents of an existing configuration in NVRAM:

switch# **copy nvram:snapshot-config nvram:startup-config**

Warning: this command is going to overwrite your current startup-config: Do you wish to continue? {y/n} [y] **y**

You can also use the **copy** command to upload and download files from the bootflash: file system to or from a FTP, TFTP, SFTP, or SCP server.

### **Deleting a Directory**

You can remove directories from the file systems on your device.

#### **Before you begin**

Ensure that the directory is empty before you try to delete it.

### **SUMMARY STEPS**

- **1.** (Optional) **pwd**
- **2.** (Optional) **dir** [*filesystem* **:**[**//***module***/**][*directory*]]
- **3. rmdir** [*filesystem* **:**[**//***module***/**]]*directory*

#### **DETAILED STEPS**

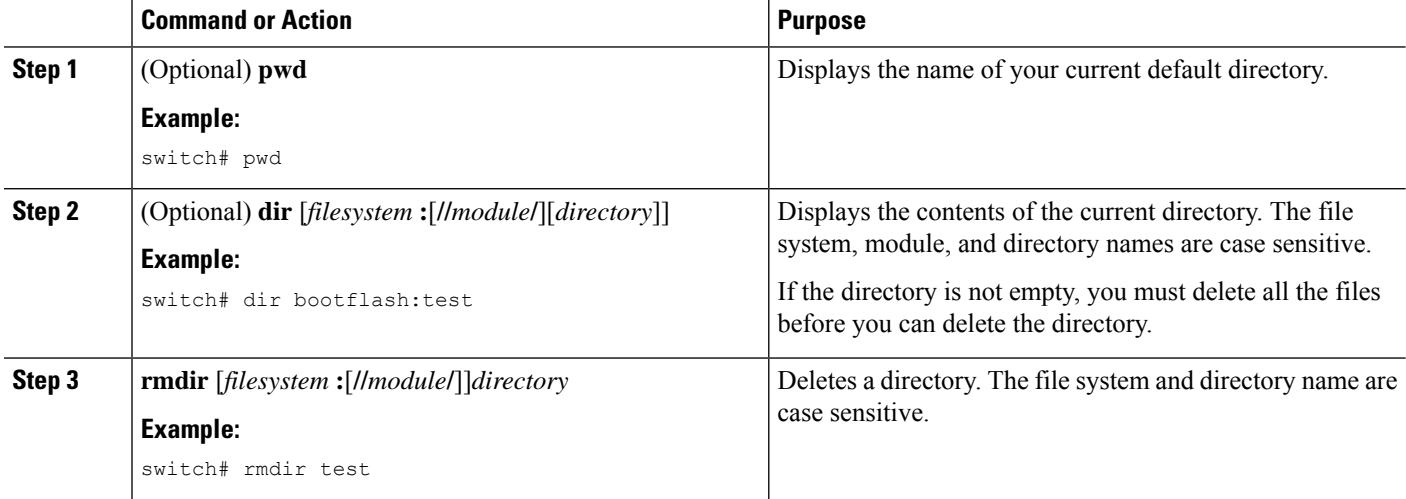

### **Displaying File Contents**

This example shows how to display the contents of a file on an external flash device:

```
switch# show file usb1:test
configure terminal
interface ethernet 1/1
```

```
no shutdown
end
show interface ethernet 1/1
```
This example shows how to display the contents of a file that resides in the current directory:

```
switch# show file myfile
```
### **Displaying File Checksums**

This example shows how to display the checksum of a file:

```
switch# show file bootflash:trunks2.cfg cksum
583547619
```
This example shows how to display the MD5 checksum of a file:

```
switch# show file bootflash:trunks2.cfg md5sum
3b94707198aabefcf46459de10c9281c
```
### **Compressing and Uncompressing Files**

This example shows how to compress a file:

```
switch# dir
   1525859 Jul 04 00:51:03 2013 Samplefile
...
switch# gzip volatile:Samplefile
switch# dir
    266069 Jul 04 00:51:03 2013 Samplefile.gz
...
```
This example shows how to uncompress a compressed file:

```
switch# dir
    266069 Jul 04 00:51:03 2013 Samplefile.gz
...
switch# gunzip samplefile
switch# dir
   1525859 Jul 04 00:51:03 2013 Samplefile
...
```
### **Redirecting show Command Output**

This example shows how to direct the output to a file on the bootflash: file system:

switch# **show interface > bootflash:switch1-intf.cfg**

This example shows how to direct the output to a file on external flash memory:

switch# **show interface > usb1:switch-intf.cfg**

This example shows how to direct the output to a file on a TFTP server:

```
switch# show interface > tftp://10.10.1.1/home/configs/switch-intf.cfg
Preparing to copy...done
```
This example shows how to direct the output of the **show tech-support** command to a file:

```
switch# show tech-support > Samplefile
Building Configuration ...
switch# dir
   1525859 Jul 04 00:51:03 2013 Samplefile
Usage for volatile://
   1527808 bytes used
  19443712 bytes free
  20971520 bytes total
```
### **Finding Files**

This example shows how to find a file in the current default directory:

```
switch# find smm_shm.cfg
/usr/bin/find: ./lost+found: Permission denied
./smm_shm.cfg
./newer-fs/isan/etc/routing-sw/smm_shm.cfg
./newer-fs/isan/etc/smm_shm.cfg
```